## FSV: Wie bereinige ich deaktivierte oder Invalide Zahlungspartner?

10.05.2024 22:32:42

## **FAQ-Artikel-Ausdruck**

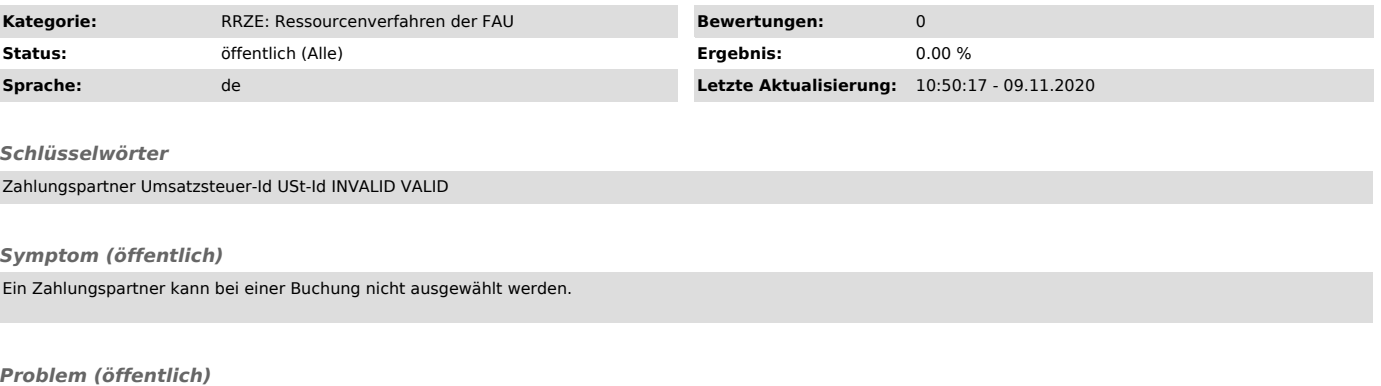

Der Zahlungspartner wurde im Zahlungspartnerpflegedialog aufgrund der Umsatzsteuer-Id Prüfung für FSV MBS deaktiviert.

## *Lösung (öffentlich)*

HINWEIS: Diese Anleitung ist nur für Mitarbeiter von H4 vorgesehen. Wenn Sie Probleme mit Zahlungspartnern haben, melden Sie sich bitte beim FSV

Support.

- Zahlungspartnerpflegedialog z.B. unter Menü Einnahmen und Ausgaben, Aktivität Lieferant - Zahlungspartner öffnen<br>- Neue Suche klicken<br>- Zahlungspartner-Schlüssel eingeben und ggf. "für allg. Auslandszahlung" auf "grauen werden:

- Suche starten und Zahlungspartner bearbeiten.

- Umsatzsteuer-Id (USt-Id) korrigieren - Haken bei "relevant für MBS" wieder setzen

## - Abspeichern

HINWEIS: Es dürfen auf keinen Fall die Daten des Technik-Ansprechpartners auf dem Reiter Ansprechpartner editiert werden, da diese für die Steuerung der Prüfautomatik reserviert sind.